INFORME- PRUEBA DE HABILIDADES PRÀCTICAS CCNP

RAFAEL RICARDO ZULUAGA ANAYA

UNIVERSIDAD NACIONAL ABIERTA Y A DISTANCIA- UNAD ESCUELA DE CINECIA BASICAS, TECNOLOGIA E INGENIERIA- ECBTI INGENIERIA ELECTRONICA **CARTAGENA** 2022

## INFORME- PRUEBA DE HABILIDADES PRACTICAS CCNP

RAFAEL RICARDO ZULUAGA ANAYA

Diplomado de opción de grado presentado para optar el título de INGENIERO ELECTRONICO

> DIRECTOR: JUAN ESTEBAN TAPIAS BAENA

UNIVERSIDAD NACIONAL ABIERTA Y A DISTANCIA- UNAD ESCUELA DE CINECIA BASICAS, TECNOLOGIA E INGENIERIA- ECBTI INGENIERIA ELECTRONICA **CARTAGENA** 2022

<span id="page-2-0"></span>NOTA DE ACEPTACIÓN

<u> 1989 - Johann Barbara, martxa al</u>

Firma del presidente del Jurado

Firma del Jurado

Firma del Jurado

Cartagena, 17 de noviembre de 2022

## AGRADECIMIENTO

<span id="page-3-0"></span>Ante todo agradecer a Dios por la oportunidad que nos brinda cada día de conocer un poco más el diario de nuestras vidas, y la oportunidad de aprovechar cada pisca de conocimiento de nos regala, a mi familia por su apoyo incondicional frente a las dificultades presentadas, así como su constante positivismo frente a cada escalón a escalar, y finalmente a la universidad por permitir el constante apoyo al estudio y aprendizaje de nuevos conceptos para tener un correcto desarrollo profesional en nuestros trabajos, la oportunidad de ser mejores personas, mejores amigos, mejores hijos y mejores profesionales.

# **CONTENIDO**

<span id="page-4-0"></span>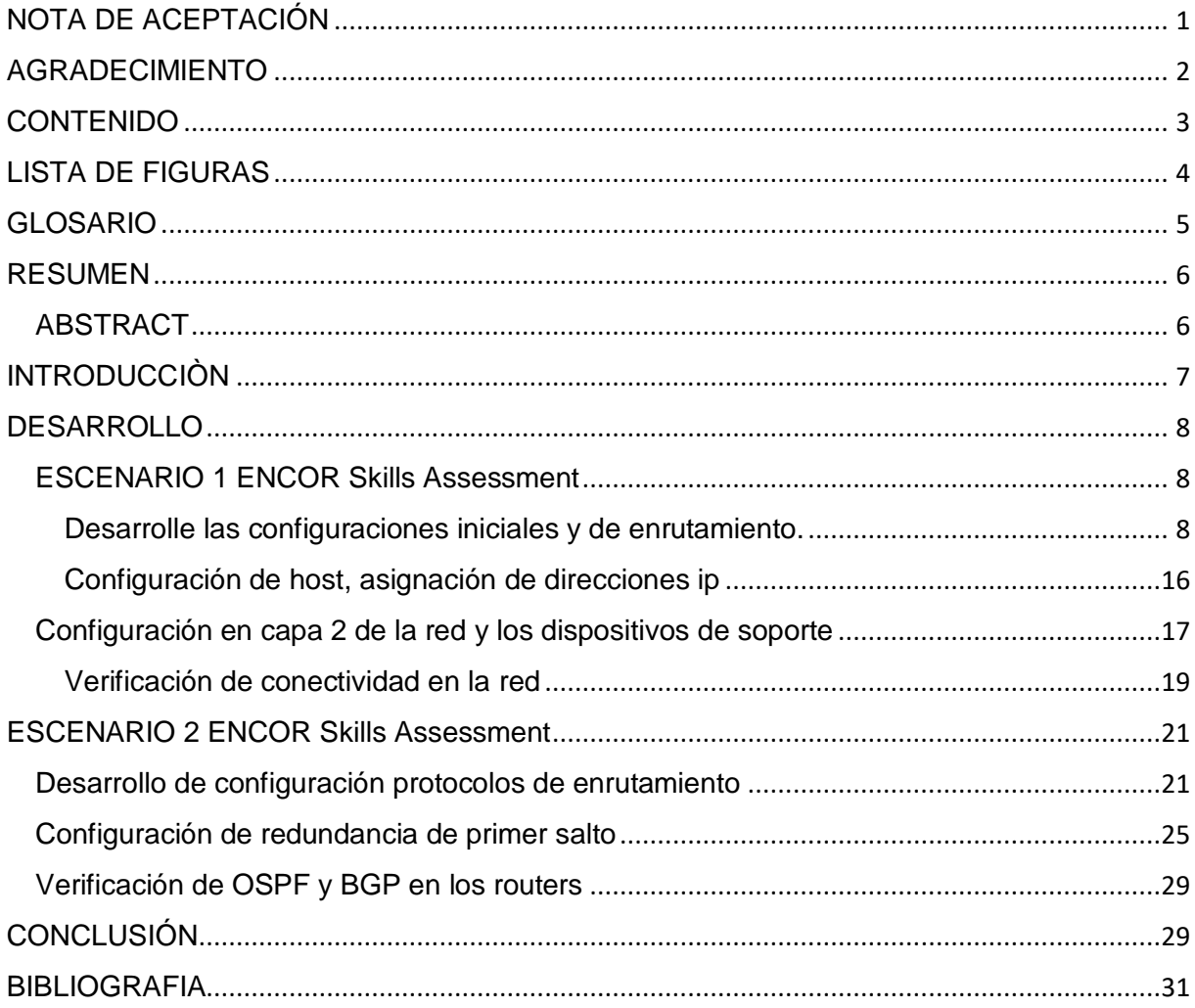

# **LISTA DE FIGURAS**

<span id="page-5-0"></span>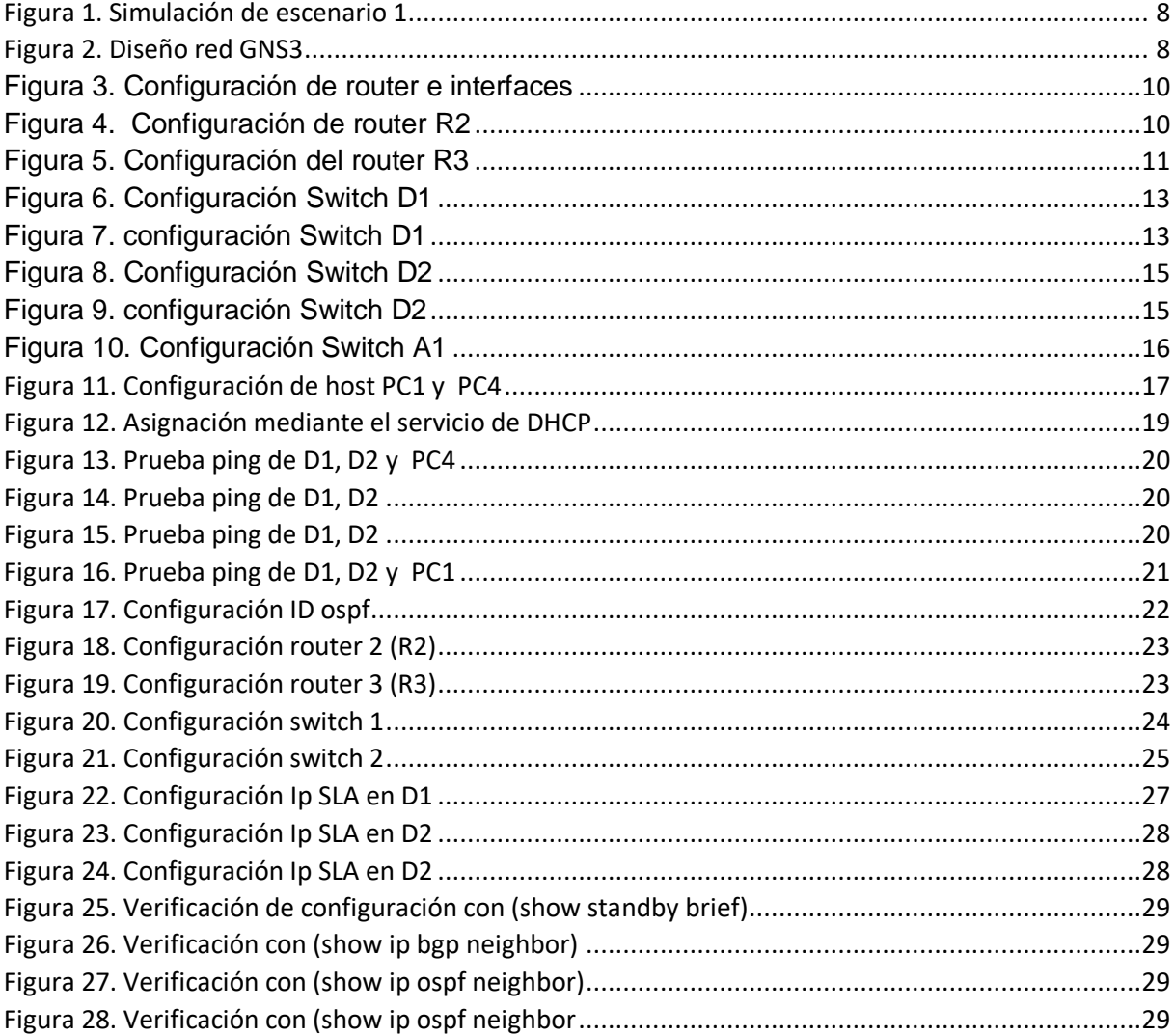

## GLOSARIO

<span id="page-6-0"></span>**Enrutamiento:** es el proceso de selección de rutas en cualquier red, conformada por muchos nodos, con rutas y enlaces que conectan dichos nodos, y que permite la comunicación a través de diferentes rutas o la más adecuada mediante algunas reglas predeterminadas.

**Protocolos de red:** son un conjunto de reglas ,estándares o políticas formales, conformado por restricciones, procedimientos y formatos que defines el intercambio de paquetes de información para lograr la comunicación entre diferentes dispositivos de red.

**VLANs**: también conocidas como redes de área local virtuales, es una tecnología de redes que nos permite crear redes lógicas independientes dentro de la misma red física, esto permite realizar un segmentación de la red y utilizar cada subred de una forma diferente.

**Loopback**: es una interfaz lógica interna del router, esta no se asigna a un puerto físico y por lo tanto nunca se puede conectar a otro dispositivo, se considera una interfaz de software que se coloca automáticamente en estado activo, siempre que el router esté en funcionamiento, la dirección ip asignada a la interfaz loopback es única para esta interfaz, en caso que se le asigne la misma dirección a un puerto físico puede dejar de funcionar.

**RIP:** también llamado protocolo de información de enrutamiento, este se encarga de medir la distancia desde el origen hacia el destino con números de salto, este define el número de saltos de un router en una red, si esta está conectado directamente el número de saltos tiene un valor de 0, si debe ser alcanzado a través de otro router su valor es 1, es decir el número de saltos incremente de acuerdo al número de router entre la red local y la red de destino, entonces el RIP limita el número de saltos que debe ser entre 0 y 15 , si este es 16 o mayor se define como infinito y por tanto como una red de destino o host inalcanzable.

#### RESUMEN

<span id="page-7-0"></span>No hay duda que el mundo gira entorno a las comunicaciones, sus avances, desarrollo e implementación han permitido que las naciones progresen en muchos de los ámbitos de la economía global, desarrollo de nuevas tecnologías entre otros sustanciosos avances, las grandes empresas de las telecomunicaciones llevan una carrera hacia el desarrollo continuo y sostenible de las redes, compañías como HUAWIE, SAMSUNG, CISCO, APPLE , desarrollos nuevos sistemas, nuevos códigos, nuevos avances que permitan una intercomunicación sin barreras, compañías que ofrecen una amplia gama de productos y servicios, así como también de preparación, como en el caso de CISCO una de las compañías lideres en las comunicaciones, es capaz de preparar nuevos técnicos para el mantenimiento, desarrollo y aplicación de los nuevos sistemas de redes convergentes, capaces que aplicar procesos de conmutación y enrutamiento entre diferentes dispositivos,, tales habilidades son adquiridas ante la oferta un mejor mundo interconectado; CCN1, CCN2, CCNA3, CCNA4, CCPN, son algunos de los cursos de preparación, no solo ofrecidos por esta compañía, si no también, por escuelas de formación en el área técnica y tecnología así como universidades. Sin ninguna incertidumbre los avances de la comunicación siempre van e irán de la mano con el desarrollo constante de la electrónica, nuevos microprocesadores, microcontroladores, semiconductores y demás componentes que es una parte física al final permiten toda una interconectividad.

#### ABSTRACT

<span id="page-7-1"></span>There is no doubt that the world revolves around communications, its advances, development and implementation have allowed nations to progress in many areas of the global economy, development of new technologies among other substantial advances, the large telecommunications companies have a race towards the continuous and sustainable development of networks, companies such as HUAWIE, SAMSUNG, CISCO, APPLE, new systems developments, new codes, new advances that allow intercommunication without barriers, companies that offer a wide range of products and services, as well as well as preparation, as in the case of CISCO, one of the leading companies in communications, is capable of preparing new technicians for the maintenance, development and application of new converged network systems, capable of applying switching and routing processes between different devices, such skills are acquired by offering a better interco world nected; CCN1, CCN2, CCNA3, CCNA4, CCPN, are some of the preparation courses, not only offered by this company, but also by technical and technology training schools as well as universities. Without any uncertainty, the advances in communication always go hand in hand with the constant development of electronics, new microprocessors, microcontrollers, semiconductors and other components that are a physical part in the end allow an entire interconnectivity.

## INTRODUCCIÒN

<span id="page-8-0"></span>Solucionar problemas en redes empresariales LAN y WAN, adquisición de habilidades para el desarrollos de redes inalámbricas, seguridad, voz y video, son algunos de los objetivos a los que apunta el diplomado de CCNP, sin lugar a duda, esto solo es posible mediante la adquisición de nuevas habilidades, donde se obtendrán los conocimiento para definir criterios y políticas de seguridad , así como el desarrollo de redes escalables con el fin de incorporar nuevas tecnologías y protocolos de conmutación y enrutamiento, estableciendo alternativas de resolución de problemas en la red e interconectividad.

En el escenario 1 denominado ENCOR Skills Assessment, se identifica como una de las partes iniciales para la aplicación de las habilidades adquiridas durante los 5 primeros capítulos, aquí se observan la configuraciones de dispositivos capa 3 y capa 2, como protocolos de árbol de expansión, aplicación de enlaces troncales, protocolo DHCP, configuraciones de protocolos de internet IPV4 e IPV6, ethernet channel y LACP, todo esto mediante la aplicación de una topología de red escalable.

Para el escenario 2 encontraremos los diferentes códigos de configuración que permiten programas los protocolos de enrutamiento como los son OSPF, BGP y la interacción que estos permiten dentro de una red, permitiendo una constante conectividad entre los diferentes dispositivos de comunicación y host, de igual forma entraremos en la configuración de redundancia de primer salta, entendiendo que si un enlace de la red falla, esta configuración nos permitirá obtener de manera rápida y eficaz una redundancia de comunicación, sin que este sature la red de envío de paquetes.

## <span id="page-9-0"></span>DESARROLLO

### <span id="page-9-1"></span>ESCENARIO 1 ENCOR Skills Assessment

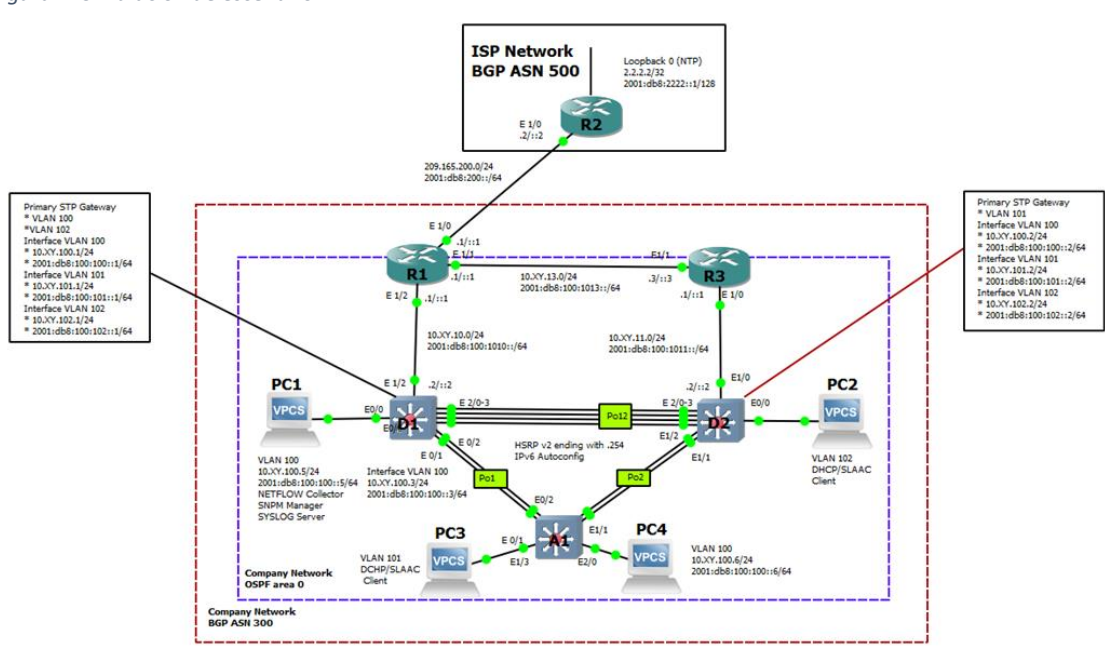

<span id="page-9-3"></span>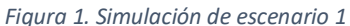

<span id="page-9-4"></span>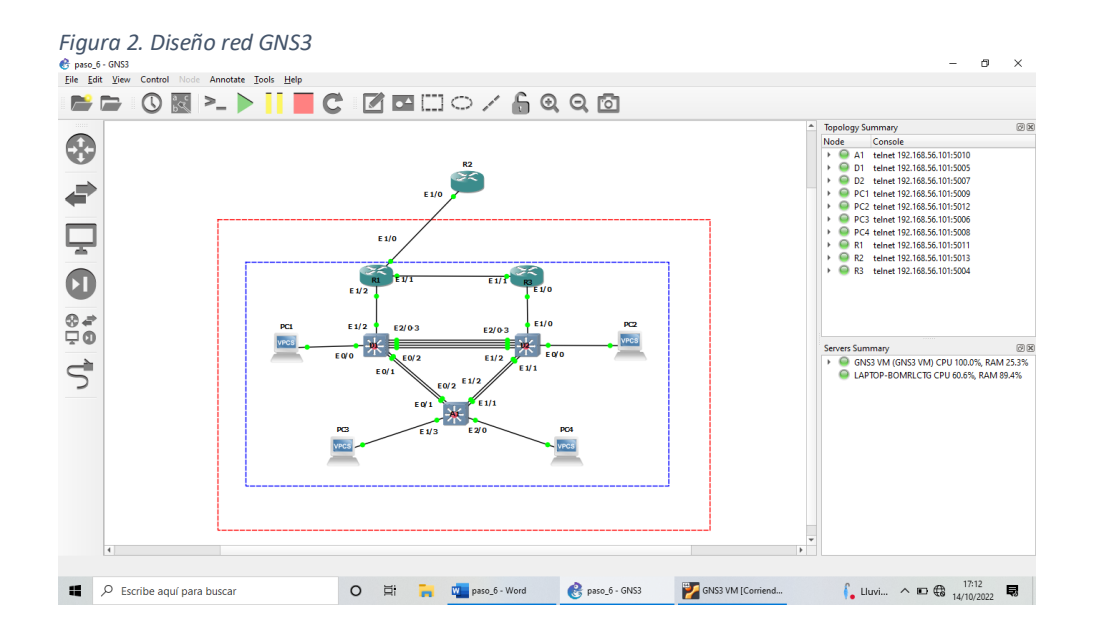

<span id="page-9-2"></span>Desarrolle las configuraciones iniciales y de enrutamiento.

Se inicia configuración de los dispositivos de capa 3 y capa 2, así; asignación de direcciones IPV4 e IPV6 a cada una de la interfaces de acuerdo a los requerimientos de la tabla de asignación de direcciones, así como la creación de VLANs , desarrollo del protocolo DHCP.

Se adjunta configuración de los siguiente dispositivos

### Router R1

hostname R1 ipv6 unicast-routing no ip domain lookup banner motd # R1, ENCOR Skills Assessment# line con 0 exec-timeout 0 0 logging synchronous exit interface e1/0 ip address 209.165.200.225 255.255.255.224 ipv6 address fe80::1:1 link-local ipv6 address 2001:db8:200::1/64 no shutdown exit interface e1/2 ip address 10.44.10.1 255.255.255.0 ipv6 address fe80::1:2 link-local ipv6 address 2001:db8:100:1010::1/64 no shutdown exit interface e1/1 ip address 10.44.13.1 255.255.255.0 ipv6 address fe80::1:3 link-local ipv6 address 2001:db8:100:1013::1/64 no shutdown exit

Configuración básica del router

Configuración de la interfaz Asignación de protocolo de internet IPV4 Asignación del protocolo de internet IPV6

<span id="page-11-0"></span>*Figura 3. Configuración de router e interfaces*

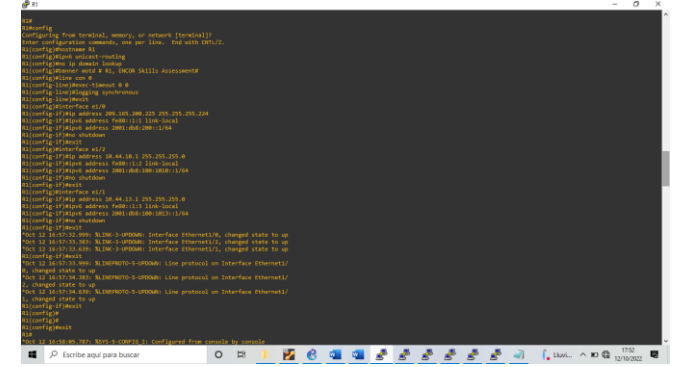

Router R2 hostname R2 ipv6 unicast-routing no ip domain lookup banner motd # R2, ENCOR Skills Assessment# line con 0 exec-timeout 0 0 logging synchronous exit interface e1/0 ip address 209.165.200.226 255.255.255.224 ipv6 address fe80::2:1 link-local ipv6 address 2001:db8:200::2/64 no shutdown exit interface Loopback 0 ip address 2.2.2.2 255.255.255.255 ipv6 address fe80::2:3 link-local ipv6 address 2001:db8:2222::1/128 no shutdown exit

<span id="page-11-1"></span>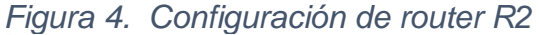

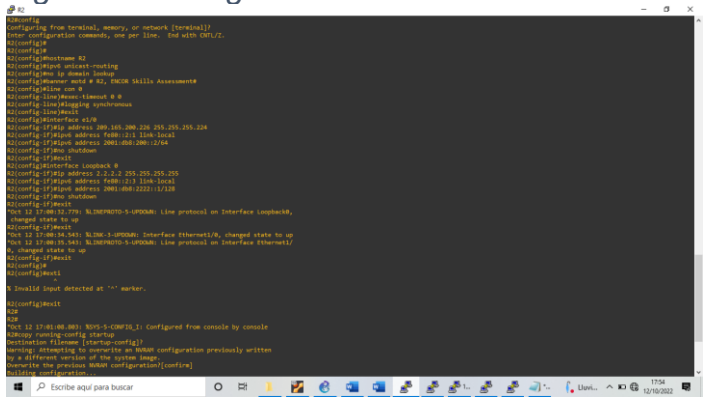

Configuración básica del router

Configuración de la interfaz Asignación de protocolo de internet IPV4 Asignación del protocolo de internet IPV6

Configuración básica del router

Configuración de la interfaz

Asignación de protocolo de internet IPV4 Asignación del protocolo de internet IPV6

Router R3

hostname R3 ipv6 unicast-routing no ip domain lookup banner motd # R3, ENCOR Skills Assessment# line con 0 exec-timeout 0 0 logging synchronous exit interface e1/0 ip address 10.44.11.1 255.255.255.0 ipv6 address fe80::3:2 link-local ipv6 address 2001:db8:100:1011::1/64 no shutdown exit interface e1/1 ip address 10.44.13.3 255.255.255.0 ipv6 address fe80::3:3 link-local ipv6 address 2001:db8:100:1010::2/64 no shutdown exit

<span id="page-12-0"></span>*Figura 5. Configuración del router R3*

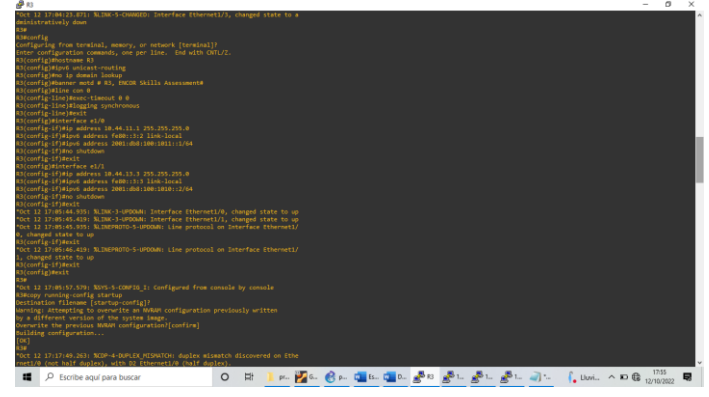

Configuración básica del switch

Creación de VLANs y asignación de nombres

Switch D1

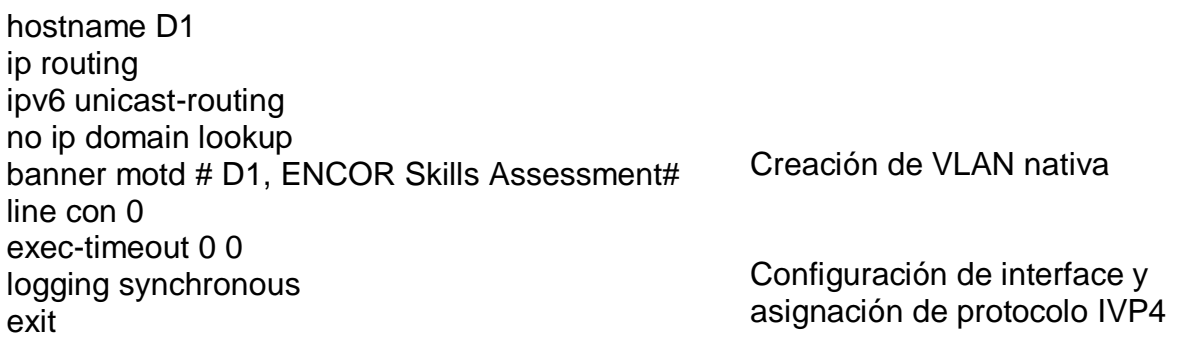

vlan 100 name Management exit vlan 101 name UserGroupA exit vlan 102 name UserGroupB exit vlan 999 name NATIVE exit interface e1/2 no switchport ip address 10.44.10.2 255.255.255.0 ipv6 address fe80::d1:1 link-local ipv6 address 2001:db8:100:1010::2/64 no shutdown exit interface vlan 100 ip address 10.44.100.1 255.255.255.0 ipv6 address fe80::d1:2 link-local ipv6 address 2001:db8:100:100::1/64 no shutdown exit interface vlan 101 ip address 10.44.101.1 255.255.255.0 ipv6 address fe80::d1:3 link-local ipv6 address 2001:db8:100:101::1/64 no shutdown exit interface vlan 102 ip address 10.44.102.1 255.255.255.0 ipv6 address fe80::d1:4 link-local ipv6 address 2001:db8:100:102::1/64 no shutdown exit ip dhcp excluded-address 10.44.101.1 10.0.101.109 ip dhcp excluded-address 10.44.101.141 10.0.101.254 ip dhcp excluded-address 10.44.102.1 10.0.102.109 ip dhcp excluded-address 10.44.102.141 10.0.102.254 ip dhcp pool VLAN-101 network 10.44.101.0 255.255.255.0 default-router 10.44.101.254

– IPV6 a cada una de las interfaces y VLANs

Configuración del protocolo DHCP

Asignación del protocolo DHCP por el cual se manejará la asinacions de direcciones dinámicas

exit ip dhcp pool VLAN-102 network 10.44.102.0 255.255.255.0 default-router 10.44.102.254 exit interface range e0/3,e1/0-1,e1/3,e3/0-3 shutdown exit

<span id="page-14-0"></span>*Figura 6. Configuración Switch D1*

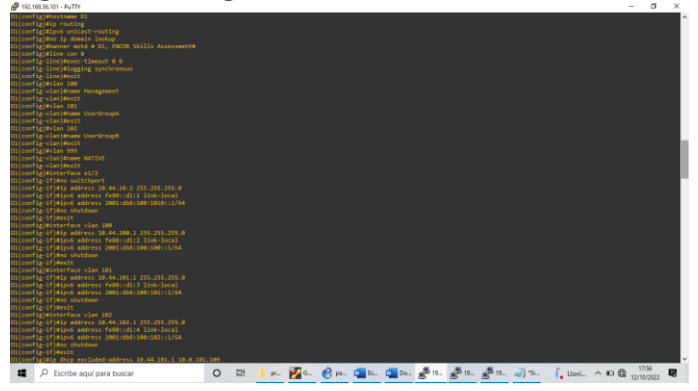

*Figura 7. configuración Switch D1*

<span id="page-14-1"></span>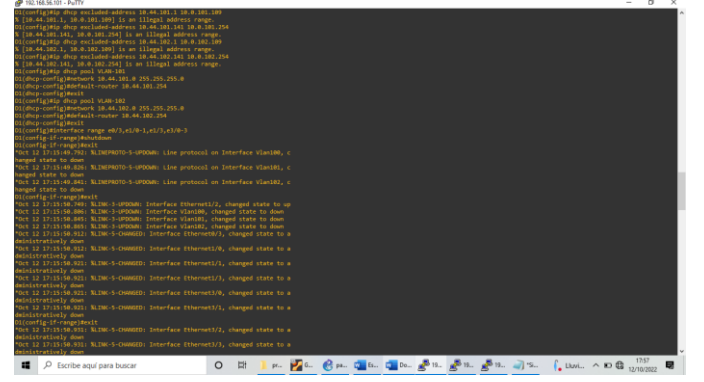

Configuración básica del switch

Switch D2

hostname D2 ip routing ipv6 unicast-routing no ip domain lookup banner motd # D2, ENCOR Skills Assessment# line con 0 exec-timeout 0 0 logging synchronous exit vlan 100 name Management

Creación de VLANs y asignación de nombres

Creación de VLAN nativa

exit vlan 101 name UserGroupA exit vlan 102 name UserGroupB exit vlan 999 name NATIVE exit interface e1/0 no switchport ip address 10.44.11.2 255.255.255.0 ipv6 address fe80::d1:1 link-local ipv6 address 2001:db8:100:1011::2/64 no shutdown exit interface vlan 100 ip address 10.44.100.2 255.255.255.0 ipv6 address fe80::d2:2 link-local ipv6 address 2001:db8:100:100::2/64 no shutdown exit interface vlan 101 ip address 10.44.101.2 255.255.255.0 ipv6 address fe80::d2:3 link-local ipv6 address 2001:db8:100:101::2/64 no shutdown exit interface vlan 102 ip address 10.44.102.2 255.255.255.0 ipv6 address fe80::d2:4 link-local ipv6 address 2001:db8:100:102::2/64 no shutdown exit ip dhcp excluded-address 10.44.101.1 10.0.101.209 ip dhcp excluded-address 10.44.101.241 10.0.101.254 ip dhcp excluded-address 10.44.102.1 10.0.102.209 ip dhcp excluded-address 10.44.102.241 10.0.102.254 ip dhcp pool VLAN-101 network 10.44.101.0 255.255.255.0 default-router 10.44.101.254 exit ip dhcp pool VLAN-102

Configuración de interface y asignación de protocolo IVP4 – IPV6 a cada una de las interfaces y VLANs

Configuración del protocolo DHCP

Configuración del protocolo **DHCP** 

Asignación del protocolo DHCP por el cual se manejará la asignación de direcciones dinámicas

network 10.44.102.0 255.255.255.0 default-router 10.44.102.254 exit interface range e0/0-3,e1/3,e3/0-3 shutdown exit

<span id="page-16-0"></span>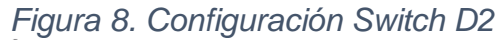

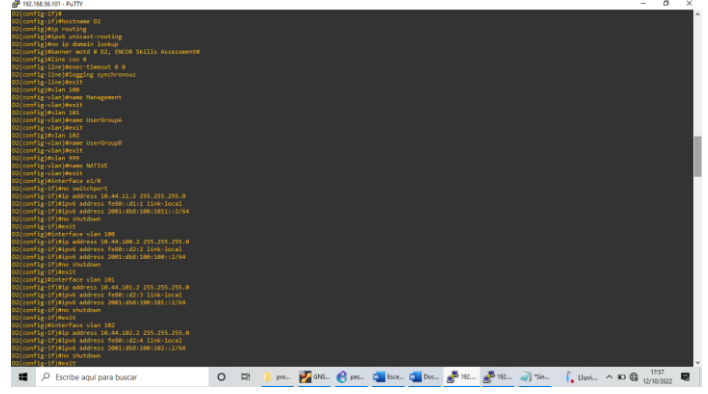

*Figura 9. configuración Switch D2*

<span id="page-16-1"></span>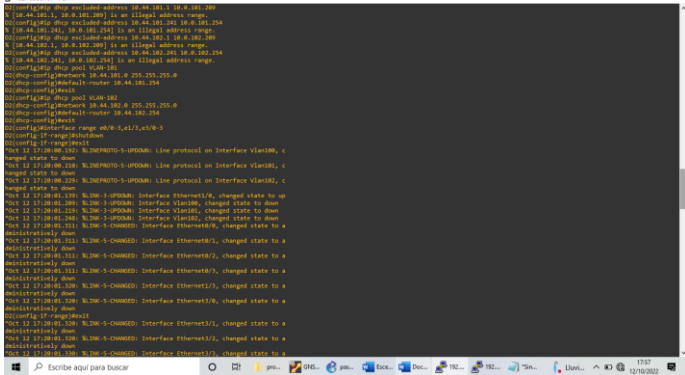

Creación de VLANs y asignación de nombres

Switch A1

hostname A1 no ip domain lookup banner motd # A1, ENCOR Skills Assessment# line con 0 exec-timeout 0 0 logging synchronous exit vlan 100 name Management exit vlan 101 name UserGroupA exit

Creación de VLAN nativa

Configuración de interface y asignación de protocolo IVP4 – IPV6 a cada una de las interfaces y VLANs

Rango de interfaces a no utilizar y de mantienen apagadas

vlan 102 name UserGroupB exit vlan 999 name NATIVE exit interface vlan 100 ip address 10.44.100.3 255.255.255.0 ipv6 address fe80::a1:1 link-local ipv6 address 2001:db8:100:100::3/64 no shutdown exit interface range e0/0,e0/3,e1/0,e2/1-3,e3/0-3 shutdown exit

<span id="page-17-1"></span>*Figura 10. Configuración Switch A1*

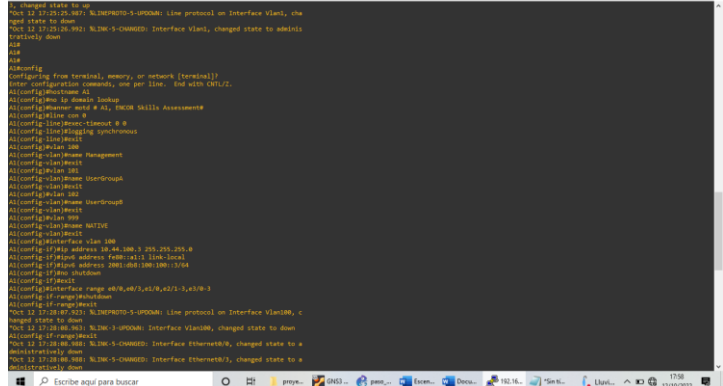

<span id="page-17-0"></span>Configuración de host, asignación de direcciones ip

Se asigna a los PC1 Y PC4 direcciones IPV4 acuerdo a la tabla de direcciones y puerta de enlace, de la misma forma se realiza asignación dinámica DHCP de direcciones IPV4 a los host PC2 Y PC3

 $\alpha$ 

PC1 y PC4

PC1> show ip PC1> ip 10.44.100.5/24 Gateway 10.44.100.254 PC1> save

PC4> show ip PC4> ip 10.44.100.6/24 Gateway 10.44.100.254 PC4> save

Asignación de direcciones IPV4 a los host con su puerta de enlace acuerdo tabla de direcciones

<span id="page-18-1"></span>*Figura 11. Configuración de host PC1 y PC4*

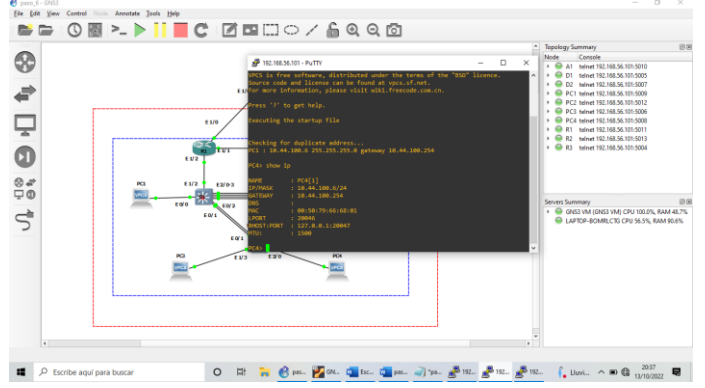

<span id="page-18-0"></span>Configuración en capa 2 de la red y los dispositivos de soporte

Se configura los dispositivos de red capa 2 en; enlaces troncales en cada una de las interfaces indicadas por la topología, protocolo de árbol de expansión, protocolos de enrutamiento LACP, ETHERNET CHANNEL

Se adjunta código de configuración

Switch D1

interface range e2/0-3 switchport trunk encapsulation dot1q switchport mode trunk switchport trunk native vlan 999 channel-group 12 mode active no shutdown exit interface range e0/1-2 switchport trunk encapsulation dot1q switchport mode trunk switchport trunk native vlan 999 channel-group 1 mode active no shutdown exit spanning-tree mode rapid-pvst spanning-tree vlan 100,102 root primary spanning-tree vlan 101 root secondary interface e0/0 switchport mode access switchport access vlan 100 spanning-tree portfast no shutdown

Configuración de interfaces y asignación de enlaces troncales, Asignación de la VLAN 999 como nativa para cada una de la interfaces, asignación del channel group de la interfaz

Configuración de interfaces y asignación de enlaces troncales, Asignación de la VLAN 999 como nativa para cada una de la interfaces, asignación del channel group de la interfaz

Configuración del protocolo de árbol de expansión, y las vlans raíz y segundaria

Switch D2

exit end

interface range e2/0-3 switchport trunk encapsulation dot1q switchport mode trunk switchport trunk native vlan 999 channel-group 12 mode active no shutdown exit interface range e1/1-2 switchport trunk encapsulation dot1q switchport mode trunk switchport trunk native vlan 999 channel-group 2 mode active no shutdown exit spanning-tree mode rapid-pvst spanning-tree vlan 101 root primary spanning-tree vlan 100,102 root secondary interface e0/0 switchport mode access switchport access vlan 102 spanning-tree portfast no shutdown exit end

Configuración de interfaces y asignación de enlaces troncales, Asignación de la VLAN 999 como nativa para cada una de la interfaces, asignación del channel group de la interfaz

Configuración del protocolo de árbol de expansión, y las vlans raíz y segundaria

Switch A1

interface range e0/1-2 switchport trunk encapsulation dot1q switchport mode trunk switchport trunk native vlan 999 channel-group 1 mode active no shutdown exit interface range e1/1-2 switchport trunk encapsulation dot1q switchport mode trunk switchport trunk native vlan 999 channel-group 2 mode active no shutdown exit spanning-tree mode rapid-pvst

Configuración de interfaces y asignación de enlaces troncales, Asignación de la VLAN 999 como nativa para cada una de la interfaces, asignación del channel group de la interfaz

spanning-tree vlan 101 root primary spanning-tree vlan 100,102 root secondary interface e1/3 switchport mode access switchport access vlan 101 spanning-tree portfast no shutdown exit interface e2/0 switchport mode access switchport access vlan 100 spanning-tree portfast no shutdown exit end

<span id="page-20-0"></span>Verificación de conectividad en la red

Verificación de servicio DHCP IPV4

PC3 y PC2

PC2> show ip PC2> ip dhcp PC2> DOORA IP 10.44.102.3/24 GW 10.44.102.254 PC2> save

PC3> show ip PC3> ip dhcp PC2> DOORA IP 10.44.102.3/24 GW 10.44.101.254 PC3> save

<span id="page-20-1"></span>*Figura 12. Asignación mediante el servicio de DHCP*

 $^{\circ}$  $\Rightarrow$ Ų  $\bullet$  $\overset{\otimes}{\underset{\leftarrow}{\rightleftarrows}}\overset{\rightarrow}{\underset{\leftarrow}{\rightleftarrows}}$  $\vec{a}$ **Date** 104<br>231  $07.00$  $\textbf{O} \quad \textbf{H} \quad \text{For} \quad \textbf{C} \text{ per.} \quad \textbf{V} \text{ per.} \quad \textbf{V} \text{ per.} \quad \textbf{V} \text{ per.} \quad \textbf{V} \text{ per.} \quad \textbf{V} \text{ per.} \quad \textbf{V} \text{ per.} \quad \textbf{V} \text{ per.} \quad \textbf{V} \text{ per.} \quad \textbf{V} \text{ per.} \quad \textbf{V} \text{ per.} \quad \textbf{V} \text{ per.} \quad \textbf{V} \text{ per.} \quad \textbf{V} \text{ per.} \quad \$ Escribe aquí para busca

Configuración del protocolo de árbol de expansión, y las vlans raíz y segundaria

Se realiza configuración de DHCP anteriormente

Se asigna una dirección ipv4 y puerta de enlace mediante el servicio de DHCP

Verificación de conectividad de la red de área local, entre los host y dispositivos de capa 2 y capa 3

Se realiza pruebas de conectividad acuerdo la tabla de direcciones y requerimientos por la actividad.

<span id="page-21-0"></span>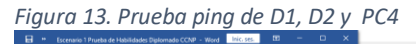

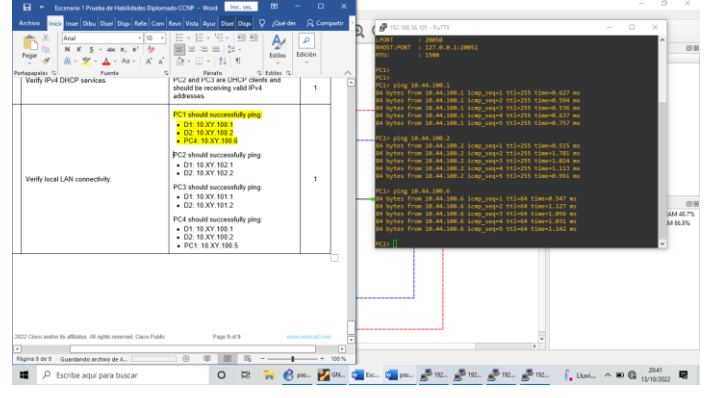

<span id="page-21-1"></span>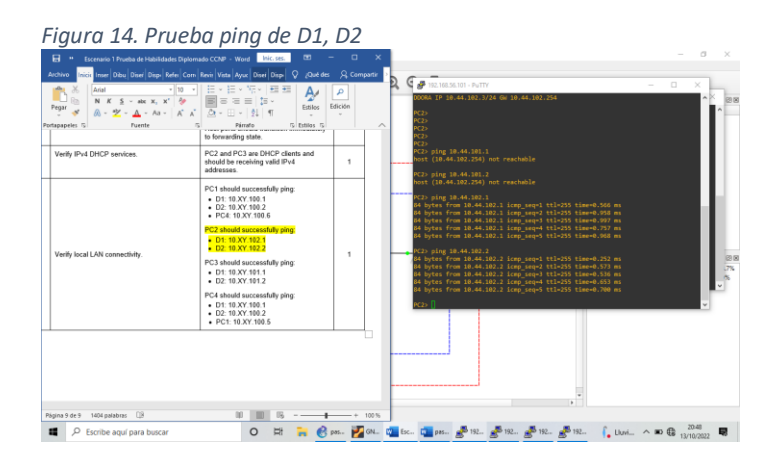

<span id="page-21-2"></span>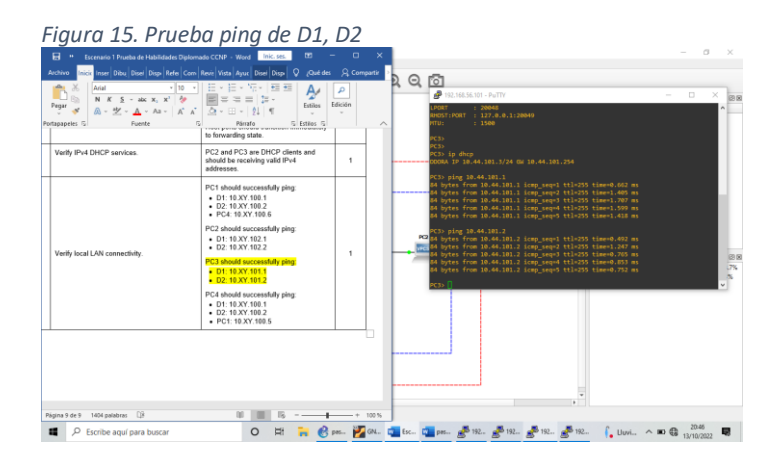

<span id="page-22-2"></span>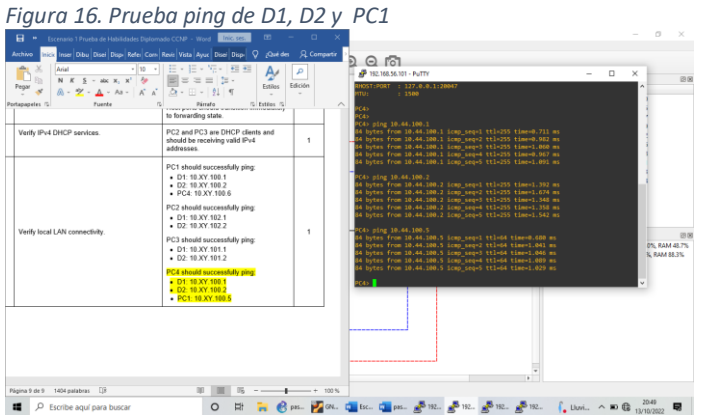

<span id="page-22-0"></span>ESCENARIO 2 ENCOR Skills Assessment

<span id="page-22-1"></span>Desarrollo de configuración protocolos de enrutamiento

### PARTE 1

#### R1

router ospf 4 router-id 0.0.4.1 network 10.44.10.0 0.0.0.255 area 0 network 10.44.13.0 0.0.0.255 area 0 default-information originate exit

ipv6 router ospf 6 router-id 0.0.6.1 default-information originate exit

interface e1/2 ipv6 ospf 6 area 0 exit interface e1/1 ipv6 ospf 6 area 0 exit

ip route 10.44.0.0 255.0.0.0 null0 ipv6 route 2001:db8:100::/48 null0 Se usa el ID del proceso osfp 4 y se asigna el ID router

Se anuncia todas las redes conectadas directamente en el área 0

Para ipv6 se realiza el mismo proceso de asignación de ID

Dentro de las interfaces de coloca el área 0 para ipv6

<span id="page-23-0"></span>*Figura 17. Configuración ID ospf*

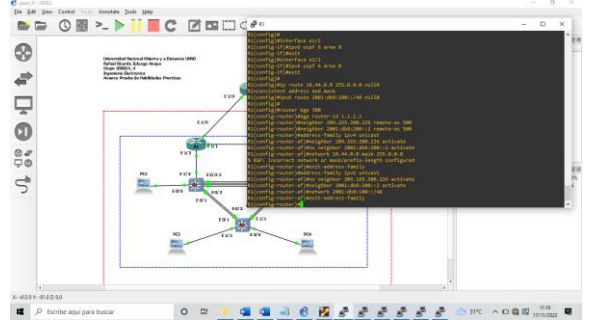

router bgp 300 bgp router-id 1.1.1.1 neighbor 209.165.200.226 remote-as 500

neighbor 2001:db8:200::2 remote-as 500

address-family ipv4 unicast neighbor 209.165.200.226 activate no neighbor 2001:db8:200::2 activate network 10.44.0.0 mask 255.0.0.0 exit-address-family address-family ipv6 unicast no neighbor 209.165.200.226 activate neighbor 2001:db8:200::2 activate network 2001:db8:100::/48 exit-address-family

#### R2

ip route 0.0.0.0 0.0.0.0 loopback 0 ipv6 route ::/0 loopback 0 router bgp 500 bgp router-id 2.2.2.2 neighbor 209.165.200.225 remote-as 300 neighbor 2001:db8:200::1 remote-as 300 address-family ipv4 neighbor 209.165.200.225 activate no neighbor 2001:db8:200::1 activate network 2.2.2.2 mask 255.255.255.255 network 0.0.0.0 exit-address-family address-family ipv6 no neighbor 209.165.200.225 activate neighbor 2001:db8:200::1 activate network 2001:db8:2222::/128 network ::/0

Se configura router BGP, dentro de esta configuración se propaga una ruta predeterminada, pero no se permite el anuncio entre la ruta R1-R2

Se configura los sistemas autónomos 500

Se configura y habilita una relación de vecino ipv4 e ipv6 con R1 en el ASN 300

En la familia de dirección de ipv4 e ipv6 se deshabilitan la relación de vecino según sea el caso, es decir que para ivp4 de deshabilitan la relación de vecino ipv6, y viceversa para el caso de la familia de direcciones ipv6 se deshabilitan la relación de vecino ipv4

Del a misma manera, se deshabilitan los anuncios OSPF versión 2

Se configura dos rutas estáticas predeterminadas, a través de la interfaz loopback 0

Aquí se aplica una ruta estática predeterminada para ipv4

Una ruta estática predeterminada para ipv6

#### exit-address-family

<span id="page-24-0"></span>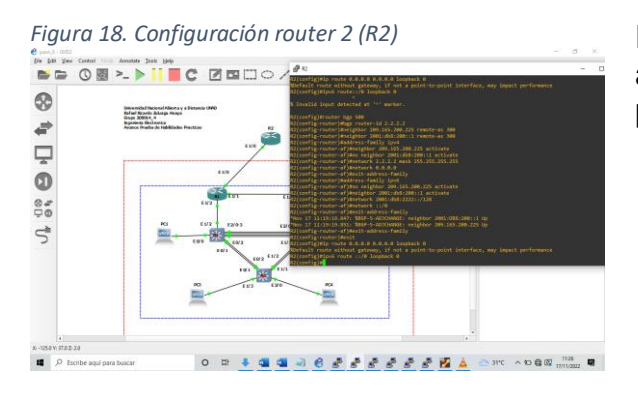

En esta familia de direcciones se anuncia la red loopback 0, y la ruta predeterminada

### R3

router ospf 4 router-id 0.0.4.3 network 10.44.11.0 0.0.0.255 area 0 network 10.44.13.0 0.0.0.255 area 0 exit

ipv6 router ospf 6 router-id 0.0.6.3 exit

interface e1/0 ipv6 ospf 6 area 0 exit interface e1/1 ipv6 ospf 6 area 0 exit end

Se usa el ID del proceso osfp 4 y se asigna el ID router

Se anuncia todas las redes conectadas directamente en el área 0

Para ipv6 se realiza el mismo proceso de asignación de ID

Dentro de las interfaces de coloca el área 0 para ipv6

```
Figura 19. Configuración router 3 (R3)
```
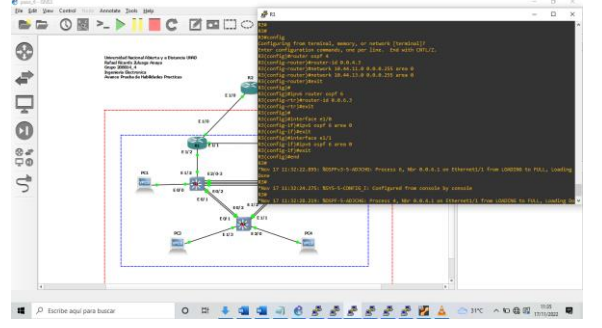

#### D<sub>1</sub>

router ospf 4

router-id 0.0.4.131 network 10.44.100.0 0.0.0.255 area 0 network 10.44.101.0 0.0.0.255 area 0 network 10.44.102.0 0.0.0.255 area 0 network 10.44.10.0 0.0.0.255 area 0 passive-interface default no passive-interface e1/2 exit ipv6 router ospf 6 router-id 0.0.6.131 passive-interface default no passive-interface e1/2 exit interface e1/2 ipv6 ospf 6 area 0 exit interface vlan 100 ipv6 ospf 6 area 0 exit interface vlan 101 ipv6 ospf 6 area 0 exit interface vlan 102 ipv6 ospf 6 area 0 exit end

Se usa el ID del proceso osfp 4 y se asigna el ID router

Se anuncia todas las redes conectadas directamente en el área 0

Se usa el ID del proceso ipv6 osfp 6 y se asigna el ID router

Para ipv6 se realiza el mismo proceso de asignación de ID

Dentro de las interfaces de coloca el área 0 para ipv6

Para este caso se aplica el área 0 a las interfaces vlans mencionadas

<span id="page-25-0"></span>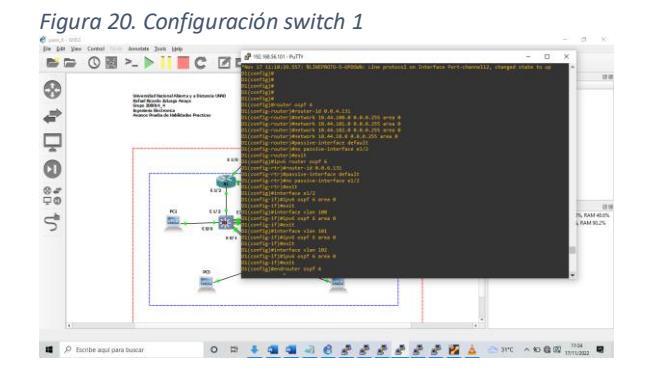

### D<sub>2</sub>

router ospf 4 router-id 0.0.4.132 network 10.44.100.0 0.0.0.255 area 0 network 10.44.101.0 0.0.0.255 area 0 network 10.44.102.0 0.0.0.255 area 0 network 10.44.11.0 0.0.0.255 area 0 passive-interface default no passive-interface e1/0

Se usa el ID del proceso osfp 4 y se asigna el ID router

exit

ipv6 router ospf 6 router-id 0.0.6.132 passive-interface default no passive-interface e1/0 exit

interface e1/0 ipv6 ospf 6 area 0 exit interface vlan 100 ipv6 ospf 6 area 0 exit interface vlan 101 ipv6 ospf 6 area 0 exit interface vlan 102 ipv6 ospf 6 area 0 exit end

Se anuncia todas las redes conectadas directamente en el área 0

Se usa el ID del proceso ipv6 osfp 6 y se asigna el ID router

Para ipv6 se realiza el mismo proceso de asignación de ID

Dentro de las interfaces de coloca el área 0 para ipv6

Para este caso se aplica el área 0 a las interfaces vlans mencionadas

<span id="page-26-1"></span>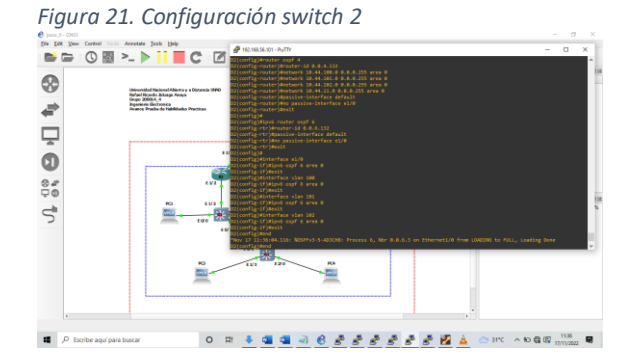

<span id="page-26-0"></span>Configuración de redundancia de primer salto

PARTE 2

switch D1

ip sla 4 icmp-echo 10.44.10.1 frequency 5 exit ip sla 6 icmp-echo 2001:db8:100:1010::1 frequency 5

Se crean dos IP SLA y a cada una se le asigna el 4 para ipv4 y 6 para ipv6

Se probara una disponibilidad cada 5 segundos con el comando frequency 5 exit ip sla schedule 4 life forever start-time now ip sla schedule 6 life forever start-time now track 4 ip sla 4 delay down 10 up 15 exit track 6 ip sla 6 delay down 10 up 15 exit interface vlan 100 standby version 2 standby 104 ip 10.44.100.254 standby 104 priority 150 standby 104 preempt standby 104 track 4 decrement 60 standby 106 ipv6 autoconfig standby 106 priority 150 standby 106 preempt standby 106 track 6 decrement 60 exit interface vlan 101 standby version 2 standby 114 ip 10.44.101.254 standby 114 preempt standby 114 track 4 decrement 60 standby 116 ipv6 autoconfig standby 116 preempt standby 116 track 6 decrement 60 exit interface vlan 102 standby version 2 standby 124 ip 10.44.102.254 standby 124 priority 150 standby 124 preempt standby 124 track 4 decrement 60 standby 126 ipv6 autoconfig standby 126 priority 150 standby 126 preempt standby 126 track 6 decrement 60 exit

Aquí se programa una implementación inmediata

El rastreo en la red se notifica a D1 si el estado IP SLA cambia abajo a arriba después de 10 segundos y de arriba abajo después de 15 segundos, por el comando delay Down 10 up 15

En esta parte del código, D1 sera el enrutador principal para las vlans 100 y 102 por los tanto su prioridad tambien cambiara a 150

Se configura HRSP versión 2

Como se anunció anteriormente la prioridad cambia para la vlan 102, debido a que se convierte como el enrutador principal, así que priority pasa a 150

<span id="page-28-0"></span>*Figura 22. Configuración Ip SLA en D1*

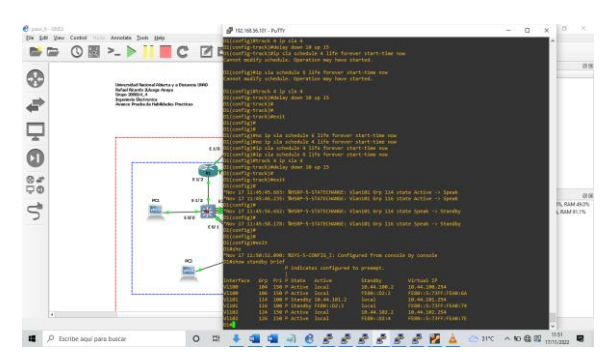

```
switch D2
```
ip sla 4 icmp-echo 10.44.11.1 frequency 5 exit ip sla 6 icmp-echo 2001:db8:100:1011::1 frequency 5 exit ip sla schedule 4 life forever start-time now ip sla schedule 6 life forever start-time now track 4 ip sla 4 delay down 10 up 15 exit track 6 ip sla 6 delay down 10 up 15 exit

interface vlan 100 standby version 2 standby 104 ip 10.44.100.254 standby 104 priority standby 104 preempt standby 104 track 4 decrement 60 standby 106 ipv6 autoconfig standby 106 preempt standby 106 track 6 decrement 60 exit

Se crean dos IP SLA y a cada una se le asigna el 4 para ipv4 y 6 para ipv6

Se probara una disponibilidad cada 5 segundos con el comando frequency 5

Aquí se programa una implementación inmediata

El rastreo en la red se notifica a D1 si el estado IP SLA cambia abajo a arriba después de 10 segundos y de arriba abajo después de 15 segundos, por el comando delay Down 10 up 15

En esta parte del código, D2 sera el enrutador principal para las vlan 101 por los tanto su prioridad tambien cambiara a 150

Se configura HRSP versión 2

<span id="page-29-1"></span>*Figura 23. Configuración Ip SLA en D2*

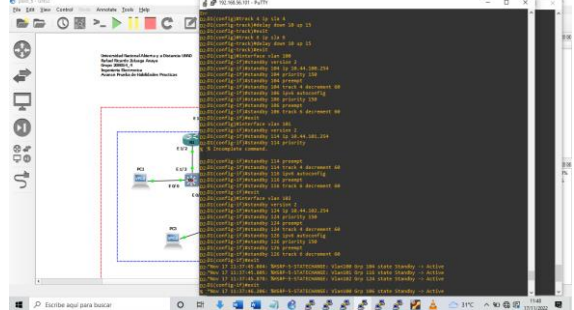

Como se anunció anteriormente la prioridad cambia para la vlan 101, debido a que se convierte como el enrutador principal, así que priority pasa a 150

interface vlan 101 standby version 2 standby 114 ip 10.44.101.254 standby 114 priority 150 standby 114 preempt standby 114 track 4 decrement 60 standby 116 ipv6 autoconfig standby 116 priority 150 standby 116 preempt standby 116 track 6 decrement 60 exit interface vlan 102 standby version 2 standby 124 ip 10.44.102.254 standby 124 priority standby 124 preempt standby 124 track 4 decrement 60 standby 126 ipv6 autoconfig standby 126 priority 150 standby 126 preempt standby 126 track 6 decrement 60

#### <span id="page-29-0"></span>exit

<span id="page-29-2"></span>*Figura 24. Configuración Ip SLA en D2*

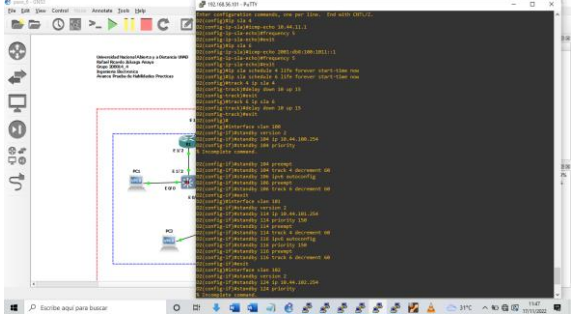

## Verificación de OSPF y BGP en los routers

<span id="page-30-1"></span>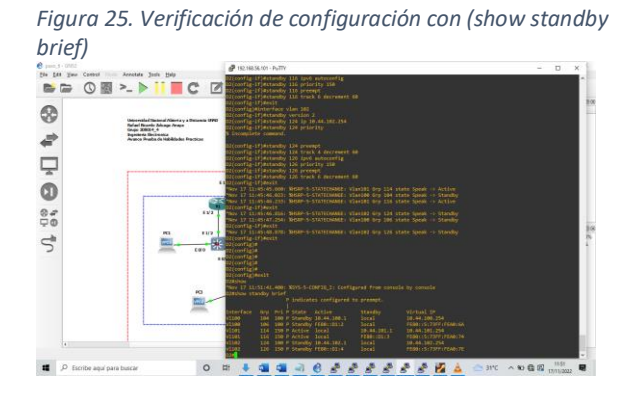

<span id="page-30-2"></span>*Figura 26. Verificación con (show ip bgp neighbor)*

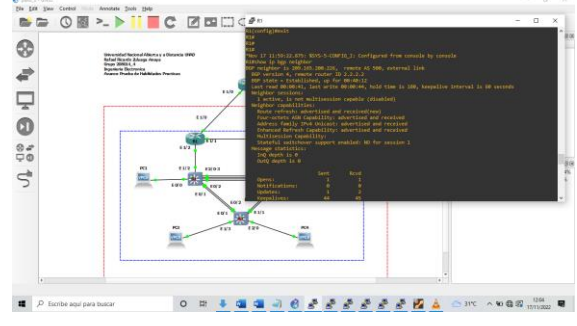

<span id="page-30-0"></span>

<span id="page-30-3"></span>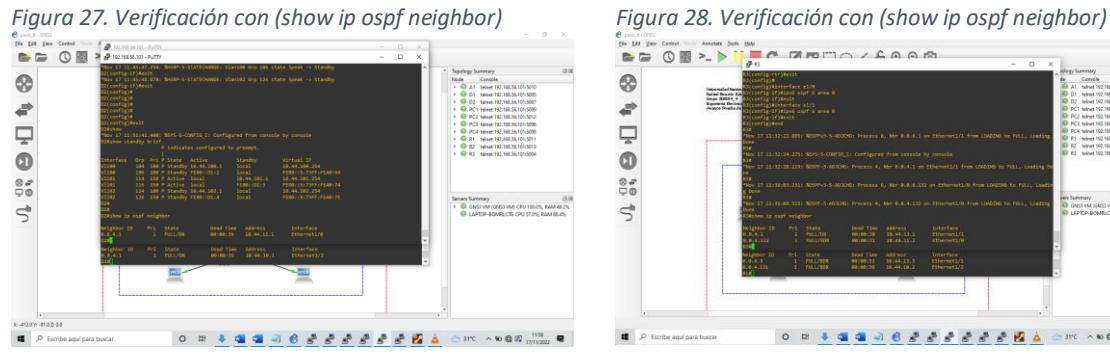

<span id="page-30-4"></span>

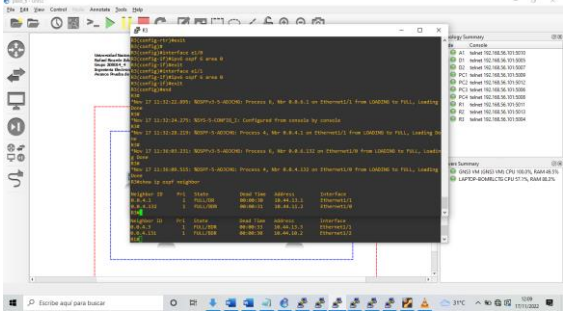

## **CONCLUSIÓN**

Finalmente de aplico a los routers R1, R2, R3 configuraciones básicas de red, asignación de protocolo IPV4 e IPV6 a cada una de la interfaces según la tabla de direcciones suministrada para la actividad, así como el desarrollo del protocolo DHCP; para los switches se desarrolló la configuración de enlaces troncales entre las interfaces D1, D2, A1, se asignaron los protocolos de internet IPV4 e IPV6 a cada una de las interfaces registrada en la tabla de direcciones, se aplicaron los protocolos de árbol de expansión y la importancia de los puentes raíz primarios y secundarios, como alternativa en caso de que se presenten problemas de conectividad dentro de la topología de red, se desarrollaron los channel-group y la creación VLANs.

Se logro finalizar adecuadamente el escenario 2 de este informe, donde se aplicó la continuación de las diferentes configuraciones, donde se desarrollaron los protocolos de enrutamiento OSPF, BGP, así como la configuración de redundancia de primer salto, por medio de la configuración HSRP versión 2, la creación de rutas estáticas de las familias IPV4 e IPV6, para el monitoreo constante en la red.

## **BIBLIOGRAFIA**

<span id="page-32-0"></span>Edgeworth, B., Garza Rios, B., Gooley, J., Hucaby, D. (2020). CISCO Press (Ed). Multiple Spanning Tree Protocol. CCNP and CCIE Enterprise Core ENCOR 350-401. https://1drv.ms/b/s!AAIGg5JUgUBthk8

Edgeworth, B., Garza Rios, B., Gooley, J., Hucaby, D. (2020). CISCO Press (Ed). VLAN Trunks and EtherChannel Bundles. CCNP and CCIE Enterprise Core ENCOR 350-401.<https://1drv.ms/b/s!AAIGg5JUgUBthk8>

Edgeworth, B., Garza Rios, B., Gooley, J., Hucaby, D. (2020). CISCO Press (Ed). IP Routing Essentials. CCNP and CCIE Enterprise Core ENCOR 350-401. https://1drv.ms/b/s!AAIGg5JUgUBthk8

Edgeworth, B., Garza Rios, B., Gooley, J., Hucaby, D. (2020). CISCO Press (Ed). EIGRP. CCNP and CCIE Enterprise Core ENCOR 350-401. https://1drv.ms/b/s!AAIGg5JUgUBthk8

Edgeworth, B., Garza Rios, B., Gooley, J., Hucaby, D. (2020). CISCO Press (Ed). OSPF. CCNP and CCIE Enterprise Core ENCOR 350-401. https://1drv.ms/b/s!AAIGg5JUgUBthk8

Edgeworth, B., Garza Rios, B., Gooley, J., Hucaby, D. (2020). CISCO Press (Ed). Advanced OSPF. CCNP and CCIE Enterprise Core ENCOR 350-401. <https://1drv.ms/b/s!AAIGg5JUgUBthk8>

Edgeworth, B., Garza Rios, B., Gooley, J., Hucaby, D. (2020). CISCO Press (Ed). OSPFv3. CCNP and CCIE Enterprise Core ENCOR 350-401. https://1drv.ms/b/s!AAIGg5JUgUBthk8

Edgeworth, B., Garza Rios, B., Gooley, J., Hucaby, D. (2020). CISCO Press (Ed). BGP. CCNP and CCIE Enterprise Core ENCOR 350-401. https://1drv.ms/b/s!AAIGg5JUgUBthk8

Edgeworth, B., Garza Rios, B., Gooley, J., Hucaby, D. (2020). CISCO Press (Ed). Advanced BGP. CCNP and CCIE Enterprise Core ENCOR 350-401. https://1drv.ms/b/s!AAIGg5JUgUBthk8